# *CASELLELINK* June 2005

Local Government Software Solutions

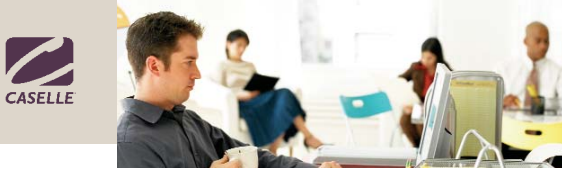

# Envision Clarity™ By Steven Hutchings

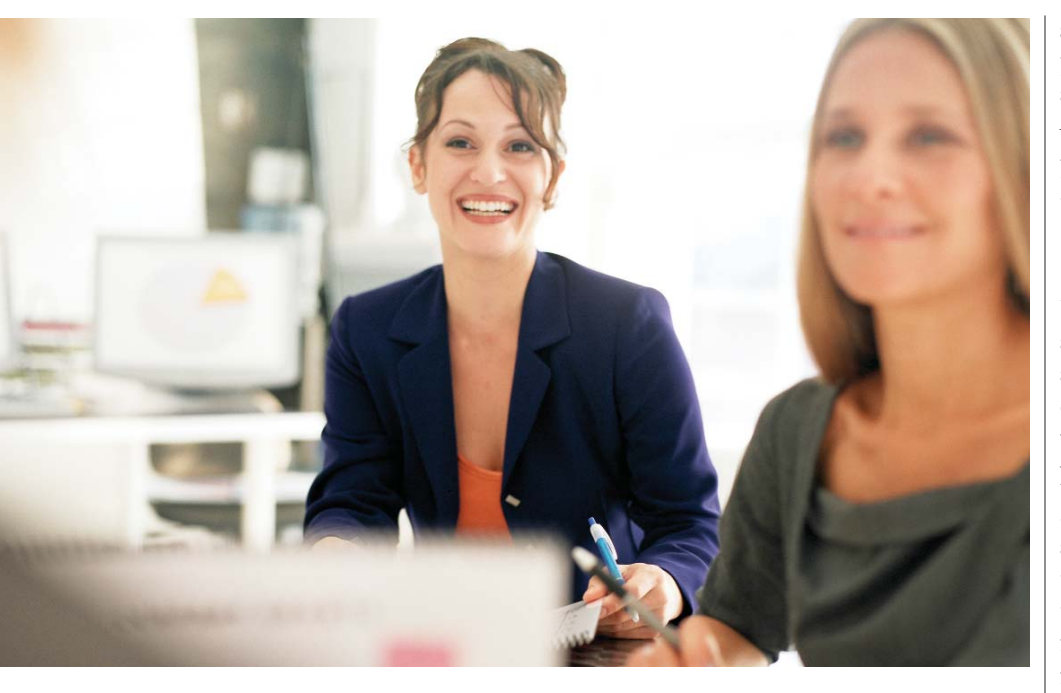

Work is steadily progressing on the Caselle Clarity Suite, the next generation of Caselle applications. Many new features and capabilities have been added and many old features have been redesigned to improve usability and increase productivity.

## What's New

The look and feel of the new Clarity Suite will be familiar to you. So if you are already acquainted with running the current version of Caselle applications, then the learning curve to transition to Clarity will be quick. Even though the nuts and bolts of the Clarity Suite will function like you've come to expect Caselle software to perform, several screen designs have been updated to

match the latest advances in userfriendly design.

Clarity will support the Microsoft® SQL Server database engine. There is a free version of this database engine for smaller sites to ease the financial burden of moving to Clarity. Using the Microsoft® SQL Server database engine offers scalability – which means Clarity can support a site with only one workstation or a site with hundreds of workstations.

# Release Timeline

BETA testing for Clarity, the first time a software product is introduced to a limited group of users for testing in the work environment, begins the spring of 2006. The BETA testing timeframe has been shifted back from the original

schedule due to time required to resolve performance issues and to complete additional quality testing of the products.

You can check www.caselle.com for the latest hardware and system requirements to start preparing to upgrade to Clarity.

# Upgrading to Clarity

If you have been on Level 1 Support for at least one year prior to upgrading, you are qualified to receive an additional discount to purchase the Clarity upgrade. It's our way of saying thank you for choosing Caselle.

Some of you may not feel this is the appropriate time to consider upgrading to the Clarity Suite. That's okay. When the time is right, we can get you the information you need to make an informed decision and help you make the transition smoothly.

# Continuing Support for Version 2.x and 3.x

We will continue to support our existing Caselle applications for several years following the release of the Clarity Suite. We want to reassure you the current software will be supported and emphasize our commitment to serve you.

# Take a Sneak Peek

Those of you who saw a demonstration of the initial Clarity Suite left Caselle very excited. We want to invite you to see the Clarity Suite at the 2005 Annual Conference. So join us for conference in Salt Lake City so you can envision your job with Clarity.

# Local Government Software Solutions

# Get Ready for Caselle Clarity™

#### *By Kip Winget*

It won't be long before the latest version – Caselle Clarity™ – will be released in 2006. Clarity offers a great new look and feel for the user screen design, including additional features and functionality, and a new task-based menu. Clarity also utilizes the power and flexibility provided by the Microsoft® SQL database.

If you're interested in upgrading to Clarity in 2006, contact your Caselle sales representative to receive additional information and pricing. It may help you plan for the upcoming budget year. The minimum hardware requirements are available at www.caselle.com. Knowing the hardware requirements may help you estimate additional expenses required for upgrading hardware.

# New Products

*These products are new to Caselle. To request additional information or pricing, please contact a sales representative at (800) 228-9851 or email us at sales@caselle.com.* 

## **Dashboard**

Caselle is pleased to announce the addition of an exciting new product. Working in a joint effort with Civic Systems, Inc., a Caselle partner in the Midwest, Caselle is now offering the new Dashboard software application that provides powerful financial summary and management information at your fingertips. Dashboard is a webbased product that allows department managers, finance directors, city administrators, council members, and others to view financial data from the Caselle system easily from any location using a secure internet connection.

Dashboard graphically shows monthly or year-to-date summaries of revenues, expenditures, budgets, and labor costs, etc. on the "Dashboard" viewing screen.

Supervisors and others can easily compare expenses to the budget without prior knowledge of how to use the Caselle software system. Dashboard also

offers "drill-down" capability that allows you to view the source of revenue and expenses, as well as the payment detail. Various reports are also available directly through the Dashboard.

We are excited to add this new product to enhance access to our existing quality software applications.

#### Features

- Simplifies access to Caselle data.
- Provides a gateway to real-time information and reports.
- Eliminates the need to learn how to use Caselle software.
- Eliminates accounting questions regarding accounts payable and payroll.
- Offers multiple security levels to protect data.
- Allows users to drill-down to see more detail.
- Provides insight into crucial data.
- Enables management to monitor employees' leave time balances without involving the payroll department.
- Unlimited users.

## Building Permits/Code Enforcement Software

Working with Dallas Data Systems, a Caselle partner in Pennsylvania,

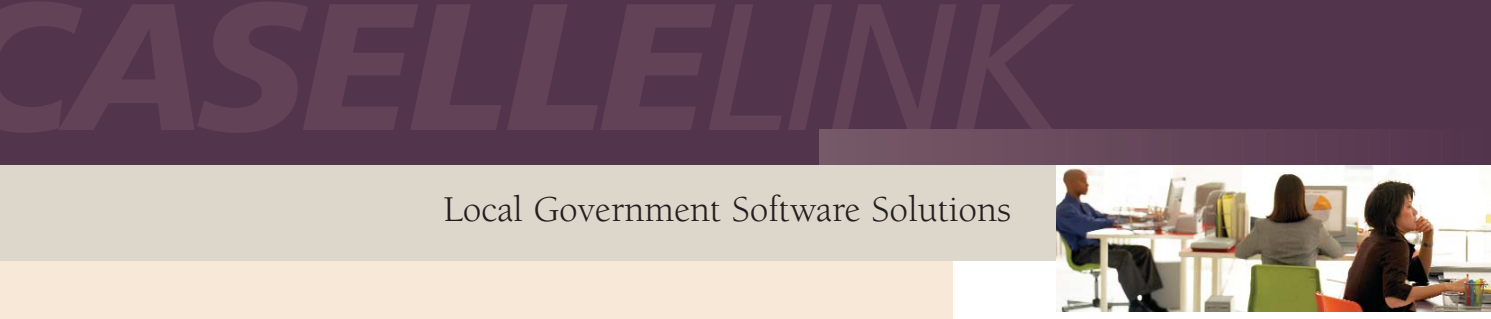

Caselle is excited to offer Permit-n-Force; an excellent building permit and code enforcement software package. Permit-n-Force is capable of handling a full array of building permits and the corresponding property information, including, inspections, and unique code enforcement requirements specific to your needs.

Permit-n-Force uses a similar user interface as other Caselle applications and it is written to update transactions to the Caselle Cash Receipting program. It also integrates with Caselle Business License, Utility Billing, and Accounts Receivable.

The Permit-n-Force screens are userdefined to allow you to create the screens needed by your organization.

#### Features

Permit-n-Force is designed to help building code officials and permitting departments run efficiently.

- Provides unique permit tracking numbers.
- Creates and monitors plan review procedures.
- Tracks multiple permits using a single address.
- Allows user-defined permit types and application types.
- Tracks open permits.

#### Benefits

- Based on the standard UCC codes.
- Code developed using Microsoft® .NET platform.
- Use of Microsoft® Access database.

#### Inside Permit-n-Force

- Property Maintenance
- Permits and Certifications
- Inspections
- Violations and Complaints
- Reporting
- Code and Fee Maintenance
- System Security

# New Customers

Bayfield, CO Collbran, CO Hooper, UT Juab County, UT Kemmerer-Diamondville Water & Wastewater Joint Powers Board, WY Klamath County Fire District #1, OR La Jara, CO Lochbuie Court, CO Nezperce, ID Palisade Court, CO Platteville Court, CO Rowland Water District, CA Storey County Water System, NV Tahlequah Public Works Authority, OK The CPA Network, LLC, UT Timpanogos Special Service District, UT Utah State AOC Auditor Williams, CA Wray, CO

# **Caselle Calendar**

*Our office will be closed on the following dates:*

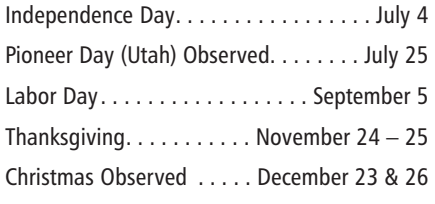

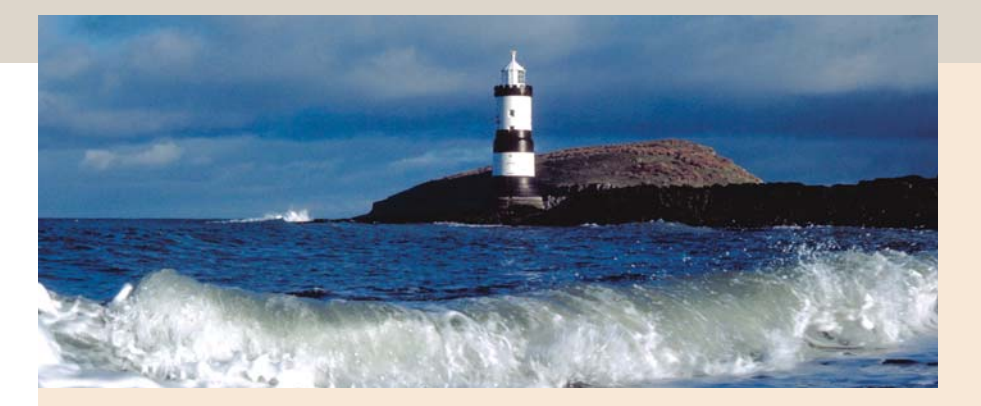

# 2005 Annual Conference

Caselle is excited to announce our upcoming 22nd Annual Conference – Charting Your Course – in Salt Lake City, Utah on October 12th and 13th, 2005. This promises to be another excellent conference. You will have an opportunity to receive additional training on the Caselle software applications from our knowledgeable staff. You will also have time to network with your peers and learn about the existing Caselle products, new products that will be released, and products and services provided by other vendors working with Caselle.

The 2005 Annual Conference will be held at the Little America Hotel in Salt Lake City. Our professional staff is busy preparing an excellent program of instruction, entertainment, great food, and fun, as usual, for conference attendees. Don't miss the opportunity to Chart Your Course with us in Salt Lake City. Register today!

# Tips and Tricks: Access Denied!

#### *By Jeff Nyman*

The new Caselle Install Program Update routine is designed to assist you in downloading Caselle software updates from the Caselle FTP site. Here are some tips that may help you troubleshoot some common issues.

*Tip 1:* Make sure all workstations are logged off Caselle applications BEFORE you run the update program. This will make the update go faster because the update program will check for programs in use. Programs that are running during the update will take additional time.

*Tip 2:* Remove any .zip files from the CSLWIN folder. Keeping .zip files in the CSLWIN folder when you run the update programs routine will produce an "Access Denied!" error.

*Tip 3:* If you have a firewall, modify the firewall settings to allow FTP traffic. You will not be able to download and install updates if the firewall setting does not allow FTP traffic.

*Tip 4:* If the "Cannot Register File" error displays when you try to download and install updates, you need to increase the permissions on the workstation to allow you to register files or you will need to use a workstation with sufficient permissions to download and install the update.

*Tip 5:* If you are still having trouble using Download and Install, you can call a support representative to download the update from the Caselle FTP site, request the update via email, or have the update CD-ROM sent to you, for a small fee.

# FAQ's

## Court Management

Q: How do I flag a case with a bad address to prevent letters from being sent to the wrong address?

A: You can add a "Bad Address" type to the Form Type table. Next, assign the Bad Address type to the defendant's record with the unknown or bad address. Assign the Bad Address type to each action you wish to stop generating.

## General Ledger

Q: What do I do if a deposit or check entry does not show in my bank reconciliation?

A: Make sure the entry is recorded in the correct journal using the correct GL account. Use the Miscellaneous Set/Clear Transaction routine. First, click the Clear option and select the GL period that contains the missing entry. Click GO. When the entry has been cleared, click the Set option and click GO. Check the bank reconciliation for the entry.

Q: I have entered my budget for next year, but it isn't showing on my budget worksheet. Where is my budget?

A: You need to go to the Report Fields tab on the Budget Worksheet report and add the Future Year Budget to the report fields.

### Improvement Districts

Q: I have an account that won't display in Inquiry. How do I make the account display in Inquiry?

A: Only accounts with a primary owner will display in Inquiry. To show an account in Inquiry, you need to assign a primary owner to the account. Open Property Owner Setup (Data Entry) and display the property number. Add the owner name or number and press **Enter**. Verify the information displayed in the Primary Owner area. Enter through the remaining fields. When the owner information updates the grid, at the bottom of the screen, the account can be viewed in Inquiry.

# Payroll

Q: My health insurance deduction isn't showing on the Payroll Register. How do I get it to calculate?

A: Begin by checking the pay period frequency. For example, if you normally only deduct your insurance in the first or second period of each month, then the wrong frequency may be selected. To fix this problem: Display the current date in Date Maintenance and modify the frequency to display the correct period (1 or 2). Now, advance to the next record in Date Maintenance to apply the change and view the change in the display grid.

If you use Pay by Exception to compute payroll: You can return to Pay by Exception and click GO to recompute payroll with the health insurance deduction.

If you use Computed Check Entry: You need to delete your entries and re-enter all entries.

# Utility Billing

Q: How can I suppress services with a zero amount from printing on my utility bill?

A: To stop services with a zero amount from printing on the utility bill, add the "Suppress Zero Billed Service" to the utility bill format. Do this:

- 1. Open the utility bill format in Forms Maintenance.
- 2. Open an existing form.
- 3. Display the utility bill default format.
- 4. Click Forms Details or press F3.
- 5. Click the Insert Row button.
- 6. Type Command.
- 7. Click the button at the end of the Value field.
- 8. Find the Suppress Zero Billed Service command and double-click it.
- 9. Save your changes.

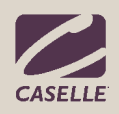

#### *Caselle, Inc.*

*Phone:* (800) 228-9851 (801) 798-9851 *Fax:* (801) 798-1764

1570 North Main PO Box 100 Spanish Fork, UT 84660-0100

> *E-mail:* caselle@caselle.com www.caselle.com